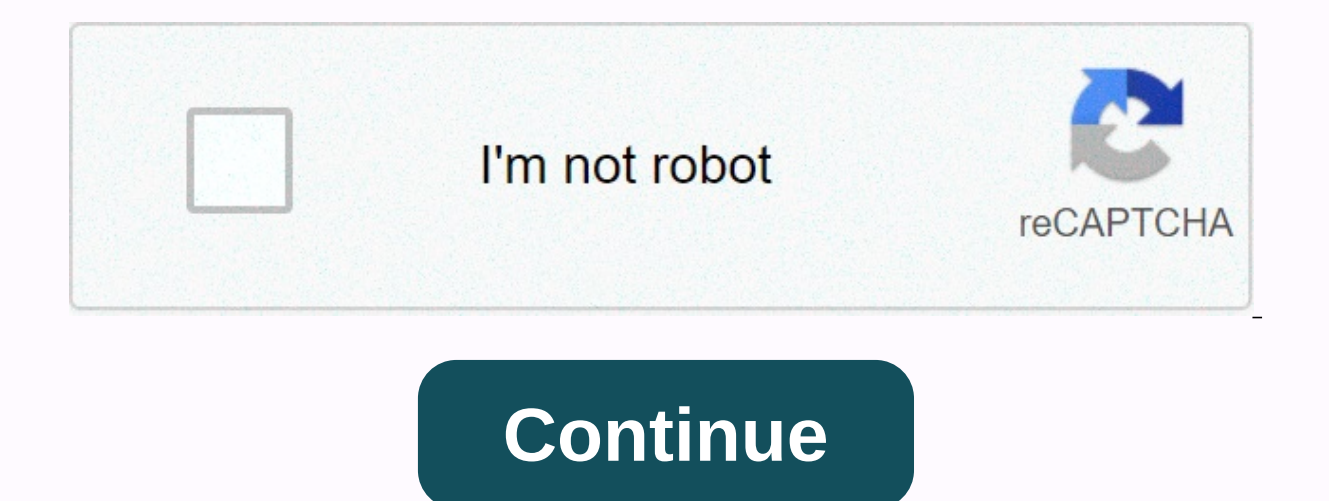

Apache web server log file format

Apache is part of the Linux SOFTWARE STACK (Linux, Apache, MySQL, PHP). Apache is responsible for displaying websites to people who are looking at your site and keeps an access protocol. These records or log files can be a your site, usage, and audience. In this tutorial, you will learn how to yiew Apache access log files. Linux running Apache Web Service User account with root (sudo) terminal window access (Ctrl-Alt-T in Ubuntu, Alt-F2 in C on a section called Metrics, 2, Click Raw Access. If archiving is enabled, raw Apache log files can be downloaded at the bottom of the page. They will look like standard hyperlinks marked for the site you are managing. Cli files are compressed using gzip, so if you're not using Linux, you may need a decompression tool. Save the file to a location you like. 3. Locate the file in the operating system and right click > extract. The new file content. If you are working on a computer that hosts Apache, or if you are logged on to it remotely, you can use the terminal to view and filter the contents of the access logs. By default, you can find the Apache access l Icloquy alternation where the durange international user interface or cd terminal to locate the system where the logs are stored. In the terminal window, type the following: sudo tail -100 /var/loq/apache2/access.loq The t previous 100 items. The last part of /var/log/apache2/access.log tells the computer where to look for the log file. If the log file is in a different location, be sure to replace your computer's path with apache files. Som a report by certain keywords. For example, type the following in the terminal: sudo grep GET /var/log/apache2/access.log Like the previous command, the /var/log/apache2.log file appears and displays the contents of the acc 100 an also replace other Apache commands. For example, if you want to .jpg access to images, you .jpg replace get. As before, use the actual path to the access log, you can view the error log fieminal commands above. Ente /var/log/apache2/error.log If you found the access log file in a different location, your error log file will be in the same location. Make sure you have entered the correct path. The first time you open an access log file (and terminal) wrap the text on the next line. This can make it confusing to read, but each information is displayed in a specific order. The conventional method of expressing the access log file format is: %h %h %u %%r\ % Each sign corresponds to part of the information in the log: %h - Client IP address (source of the access request). %I - This next item can simply be a hyphen — that is, no information has been retrieved. This is the resul 1). The status code that is used. War is the status code that was used. It tells you the http method (GET, POST, HEAD, etc.), the path to what was requested, and the http protocol that is used. %&qt;s - The status code tha Lock a link on another site or other ways that the client has been referred to your page. \%{User-agent}i\ - Informs about the entity making the request, such as web browser, operating system, site source (in the case of no information is available, a hyphen appears in the log. If you are working on a preconfiqured server, the log file may have more or less information. You can also create a custom log format by using a custom log module. ability to measure the ways that clients interact with your website. For example, you can look at a timestamp to see how many access requests arrive per hour to measure traffic patterns. You can look at the user agent to s even track failed authentications and track different types of cybersecurity attacks against your system. The apache error log can be used similarly. It is often simply used to see how many 404 errors are generated. Error errors on the page. However, it can also be used to find configuration glitches or even warnings about possible problems with the server. This guide provides methods for extracting data to view Apache access log files. The A log error file can help you troubleshoot web problems. As any developer or system administrator will tell you, log files are a very useful tool for debugging problems within a Web application. In fact, log files are typi specific log file that can be used in debugging applications (or simply to get an overview of visitor activity) is an access protocol created by APACHE HTTP. Below I will get into the details of these protocols: I will exp data contained in the file. Since the true strength of log data comes from understanding the importance of data through analytics, I will also discuss the benefits of working with a protocol management and analysis platfor protocols? As mentioned above, the Apache access protocol is one of several log files created by apache http server. This particular log file is responsible for recording data for all requests processed by apache server. T about this event. This information is valuable in various situations: for example, if a common request fails for any individual trying to access a particular website, the link may point to a page that no longer exists; If efactored to improve performance; if one particular page on the web is very popular, the aggregation of data from access protocols could shine a light on commonly requested sources, allowing businesses to increase their po location of apache access protocols depends on the system on which the APACHE HTTP server is running. Most APACHE HTTP server instances run on Linux distributions. So for the purposes of this article, we will stick to the ubuntu linux distribution, access log records will be written to the following location by default:/var/log/apache2/access.logExaessive location may vary slightly for other Linux distributions, but in most cases you won't on the CustomLog directive, which can be viewed and modified within the APACHE HTTP server configuration. Interpreting Apache Access LogsNow that you know what apache access protocols are and where they can be found, we ca use of them. Reading Apache Access LogsImiously Apache access logs require the analyst to understand the format in which access logs are recorded. As mentioned above, the format for access logs is defined in the CustomLog used with Apache access logs below.Common Log Format is a standardized text file format used by different Web sites when generating server log files. You can use a pache http to use a common protocol format to create acces it is a standardized format used by multiple Web sites, CLF log files can be easily used by many protocol analysis platforms. An access log record written in a common log format will look something like this:127.0.0.1 - Sc record above represent the following:127.0.0.1 - IP address of the client that made the request; The hyphen that defines the second field in the log file is the identity of the client. This field is often returned as a hyp on except for a controlled internal network. Scott - the userid of the person requesting the source; [10/Dec/2019:13:55:36 -0700] - date and time of application; GET /server-status HTTP/1.1 - required request type and reso Combined protocol formatA new format, which is often used with Apache access protocols, is the combined log format. This format is very similar to the common protocol format, but contains several additional fields that pro that is recorded in the combined log format looks similar to:127.0.0.1 - Scott [10/Dec/2019:13:55:36 -0700] GET /server-status HTTP/1.1 200 2326 Mozilla/5.0 (Windows NT 10.0; Win64; x64) AppleWebKit/537.36 (KHTML, as Gecko 37.36 - 28.03904.108 Safari/537.36 - 28.03904.108 Safari/537.36 Shariz Shariz Shariz Shariz Shariz Shariz Shariz Shariz Sharizonal properties: - This is the http referer that represents the address from which the resource This is a user agent that identifies information about the browser that the client uses to access the resource. The CustomLog directivel mentioned earlier that the CustomLog directivel mentioned early at he CustomLog direc configuration of the access log flexibility provided by CustomLog:LogFormat %h %l %u %t \%r\ %>s %O \%{Referer}i\ \%{User-Agent}i\ combinedCustomLog /var/log/apache2/access.log combinedHere, we defined the combined prot ocation and format (combined) for the access protocol using the CustomLog directive. As you can see, editing the location or format of the access log is a simple process. In addition, the use of the CustomLog directive pro no rule that says you can't configure multiple access protocols for your apache HTTP server, and the process is actually pretty easy; All you have to do, is simply to add additional CustomLog directives to add another cust combinedLogFormat %{User-agent}i agentCustomLog /var/log/apache2/access.log combinedCustomLog /var/log/apache2/access.log combinedCustomLog /var/log/apache2/agent access.log agentConditional LogsIn addition, can be written clients. Typically, this is done by setting environment variables and referencing them through the env clause. For more information, see customlog's official documentation. Log Rotation & Piped LogsLike anything else o access logs can grow rapidly. Therefore, it is important to have processes in place for regularly moving or deleting old log files. Fortunately, apache http server has the ability to do this using proper restarts and pipel connections. This restart allows Apache to open and write to new log files without interrupting the client, allowing processing to compress or delete old log files in order to save space. Piped log processes, on the other rotatelogs is part of an Apache HTTP server. Rather than simply writing to a file, access log entries can be written through a channel to this particular program. Rotatelogs contains optionally based on time or size. Analy data in log files is useful only if the data can be efficiently managed and easily analyzed. When properly completed, it creates valuable insights that can be used to identify opportunities to improve the configuration of collect files Apache, allowing the process visualization is less painful than ever. The process of getting started is quite easy. In fact, by simply configuring the source for the Apache access log, you can be up and runni to learn how they can improve your log management and data analytics processes. Reduce downtime and move from reactive to proactive monitoring. Tracking.